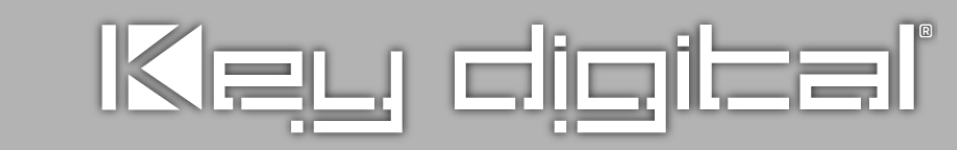

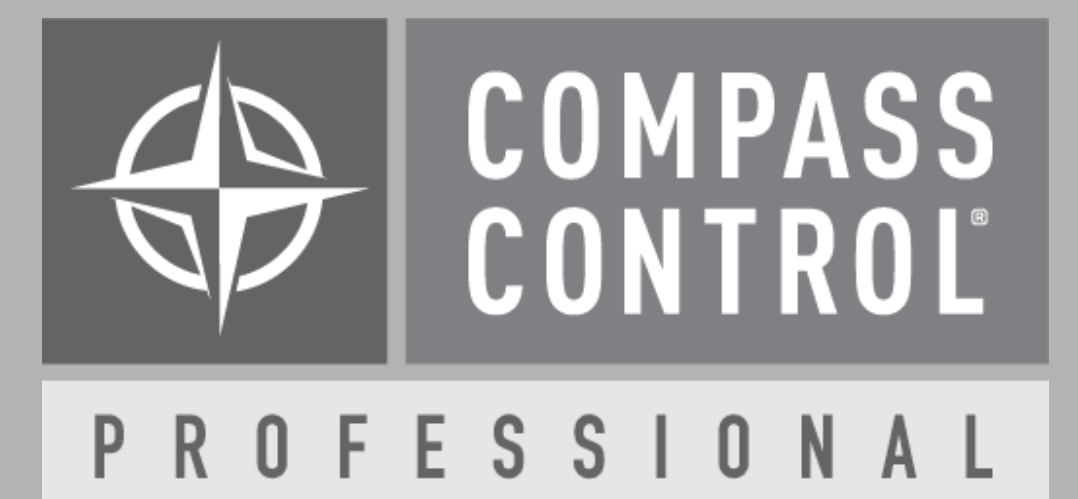

# **Compass Control ® Registering Controllers with KD-ProCL License**

# **Registering Controllers**

#### **Register each iOS/Android with KD-ProCL License**

- » **License sold separately**
- » **KD-ProCL key + Device ID = Live Controller**
- » **Divorce Device from KD-ProCL if necessary**
	- » **Email tech@keydigital.com**
- » **Master packs available (4, 6, 8)**

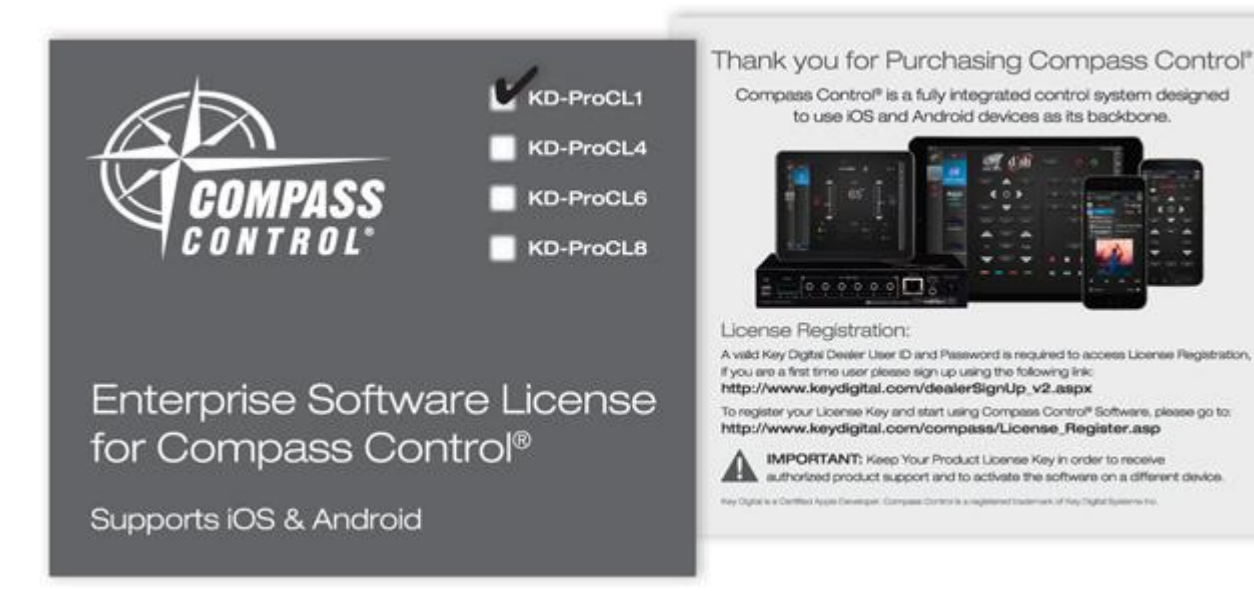

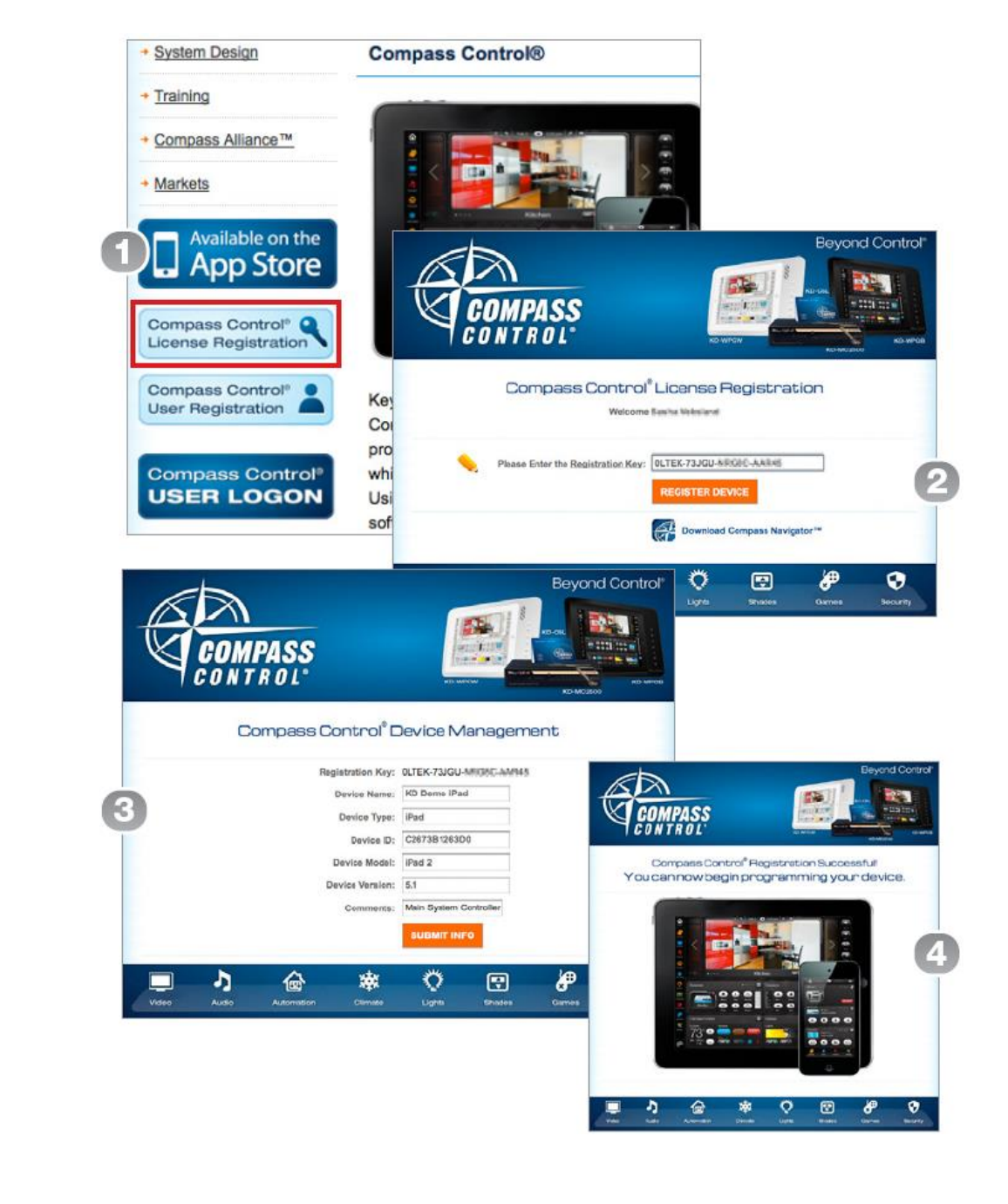

![](_page_1_Picture_10.jpeg)

#### PROFESSIONAL

- **1. Go to www.keydigital.com**
	- **A. Compass Control dropdown**

 $\mathbf{C}$ 

 $\leftarrow$ 

**B. License Registration**

![](_page_2_Picture_5.jpeg)

![](_page_2_Picture_6.jpeg)

- **2. Log -In**
	- **A. Must be C1 Certified**

#### **\*If you are not yet C1, certified:**

**Create profile: http://keydigital.com/dealerSignUp\_v2.asp**

**Online training : http://www.keydigital.com/dealerhome\_.aspx**

![](_page_3_Picture_7.jpeg)

© 2016 Key Digital · Terms of U

![](_page_3_Picture_8.jpeg)

![](_page_3_Picture_66.jpeg)

- **3. Enter registration key**
	- **A. Include "-"**
	- **B. Choose REGISTER DEVICE**

![](_page_4_Picture_5.jpeg)

K Key Digital® - Compass ( X

 $\rightarrow$   $\mathbf{C}$  |  $\mathbf{0}$  www.keydigital.com/compass/License\_Register.asp

Products + Industry Solu

![](_page_4_Picture_6.jpeg)

![](_page_4_Picture_76.jpeg)

**4. Enter Device ID**

![](_page_5_Picture_69.jpeg)

#### **\*If your Device ID is "not created":**

#### **Device ID creation FAQ:**

**http://www.keydigital.com/compass/downloads/DeviceIDCreation.pdf**

![](_page_5_Picture_6.jpeg)

![](_page_5_Picture_7.jpeg)

![](_page_5_Picture_8.jpeg)

**5. Registration Successful!**

#### **You may now begin programming your device**

![](_page_6_Picture_4.jpeg)

![](_page_6_Picture_8.jpeg)

#### PROFESSIONAL

![](_page_7_Picture_0.jpeg)

## P R O F E S S I O N A L

**Thank You.**